# 第一十二章

## 章 iPadの基本の「こんなときどうする?」

| iPad とは     |                                                      |    |
|-------------|------------------------------------------------------|----|
| Question >> | 001 iPad で何ができるの?                                    | 22 |
|             | 002 iPad にはどんな種類があるの?                                | 22 |
|             | 003 各 iPad の違いは何?                                    |    |
|             | 004 Wi-Fi + Cellular モデルと Wi-Fi モデルはどう違う?            | 23 |
|             | 005 容量はどれくらい必要?                                      |    |
|             | 006 iPad を利用するのに必要なものは?                              |    |
|             | 007 iPadOSって何?                                       | 25 |
| 通信          |                                                      |    |
| Question >> | 008 Wi-Fi モデルは料金がかからないの?                             | 25 |
|             | 009 Wi-Fi + Cellular モデルを利用するのにかかる料金は?               | 26 |
|             | 010 SIM カードって何? ···································· | 26 |
|             | 011 eSIM って何?                                        | 27 |
|             | 012 データ通信契約番号って何?                                    | 27 |
|             | 013 iPad で電話はできないの?                                  |    |
|             | 014 iPad は外国でも使える?                                   | 28 |
| 利用準備        |                                                      |    |
| Question >> | 015 iPad で利用できる周辺機器は?                                | 29 |
|             | 016 iPad を利用するのに用意すると便利なものは?                         | 29 |
|             | 017 アクティベーションって何?                                    | 30 |
|             | 018 iTunesって何?                                       | 30 |
|             | 019 パソコンに iTunes をインストールしたい!                         |    |
|             | 020 パソコンの iTunes に iPad を登録したい!                      |    |
|             | 021 iPad とパソコンの接続を解除したい!                             | 32 |
| Apple ID    |                                                      |    |
| Question >> | 022 Apple ID って何?                                    | 32 |
|             | 023 Apple ID を作りたい!                                  | 33 |
|             | 024 Apple ID のパスワードを忘れた!                             |    |
|             | 025 Apple ID に登録した個人情報を変更したい!                        |    |
|             | 026 Apple ID に支払い情報を登録したい!                           | 35 |
|             | 027 子供用のアカウントを作りたい!                                  | 36 |

| 第 | 2 |
|---|---|
|   |   |

## 基本操作と設定の「こんなときどうする?」

| 初期設定        |                                                                                                    |
|-------------|----------------------------------------------------------------------------------------------------|
| Question >> | <b>028</b> iPad の基本操作を知りたい!38                                                                                                    |
|             | 029 iPad の各部名称が知りたい!40                                                                                                    |
|             | 030 初期設定は必要?                                                                                                    |
| eta vie     |                                                                                                    |
| 電源          |                                                                                                    |
| Question >> | <b>031</b> iPad の電源をオフにするには?41                                                                                                    |
|             | 032 iPad を充電したい!                                                                                                    |
|             | 033 バッテリーの残量を確認したい!                                                                                                    |
|             | 034 バッテリーを節約したい!                                                                                                    |
| ロック         |                                                                                                    |
| Question >> | 035 スリープモードにしたい!44                                                                                                    |
| 400011011   | 036 「スリープ」状態のとき iPad はどうなってるの?                                                                                                    |
|             | 037 ロック画面を解除したい!                                                                                                    |
|             |                                                                                                    |
| ホーム画面       |                                                                                                    |
| Question >> | 038 ホーム画面って何?                                                                                                    |
|             | 039 ホーム画面を表示したい!                                                                                                    |
|             | 040 ホーム画面の構成や操作を知りたい!                                                                                                    |
|             | 041 App ライブラリって何?      47                                                                                                    |
|             | <b>042</b> ホーム画面のアイコン配置を変えるには?                                                                                                    |
|             | 043 Dock のアプリを変更したい!      48                                                                                                    |
|             | 044 ホーム画面のページを追加したい!                                                                                                    |
|             | 045 ホーム画面のページを並べ替えたい!                                                                                                    |
|             | 046 ホーム画面にフォルダを作りたい!50                                                                                                    |
|             | 047 フォルダ内にアイコンを追加したい!50                                                                                                    |
|             | 048      フォルダ名は変更できるの?      51                                                                                                    |
|             | 049      ホーム画面にはアイコンをいくつ配置できるの?51                                                                                                    |
|             | <b>050</b> 編集したホーム画面をもとに戻したい!                                                                                                    |
|             | 051 ホーム画面の背景を変更したい!53                                                                                                    |
| 基本操作        |                                                                                                    |
| Question >> | 052 アプリを起動/終了するには?54                                                                                                    |
|             | 053 アプリを完全に終了するには?54                                                                                                    |
|             | 054 アプリを切り替えるには?55                                                                                                    |
|             | 055 アプリ利用中に Dock を表示したい!56                                                                                                    |
|             | 056 Dock に最近使ったアプリを表示したくない!56                                                                                                    |
|             | 057 かんたんにホーム画面を表示したい!57                                                                                                    |
|             | 058 かんたんにアプリを切り替えたい!57                                                                                                    |
| 画面表示        |                                                                                                    |
|             | 050 'D-1 0770 ot 80 ot 90 ot 9 |
| Question >> | <b>059</b> iPad の画面の向きは変えられる?58                                                                                                    |

|   |             | <b>060</b> iPad を回転しても画面を固定したい!58  |   |
|---|-------------|------------------------------------|---|
|   |             | 061 画面の明るさを変更したい!                  |   |
|   |             | 062 夜は目に優しい表示にしたい!60               |   |
|   |             | 063 ダークモードって何?61                   |   |
|   |             | 064 文字を大きく表示したい!62                 |   |
|   |             | 065 文字を太く表示したい!62                  |   |
|   |             | 066 アプリごとに文字の大きさや表示を変えたい!63        |   |
|   |             | 067 ウィジェットって何?64                   |   |
|   |             | 068 ウィジェットをホーム画面に追加したい!65          |   |
|   |             | 069 ウィジェットを「今日の表示」に追加したい!          |   |
|   |             | 070 ウィジェットを便利に使いたい!67              |   |
|   |             | 071 コントロールセンターって何?68               |   |
|   |             | <b>072</b> コントロールセンターをカスタマイズしたい!69 |   |
|   | 通知          |                                    |   |
|   | Question >> | 073 アイコンの右上に出てくる数字は何?70            | Ī |
|   |             | 074 ホーム画面の上に表示されるお知らせは何?70         |   |
|   |             | <b>075</b> 通知を確認するには?              |   |
|   |             | 076 ロックを解除しないで通知を確認するには?71         |   |
|   |             | <b>077</b> 通知を操作するには?              |   |
|   |             | 078 アプリごとに通知の表示形式を変更したい!           |   |
|   |             | 079 通知のグループ化を解除するには?73             |   |
|   |             | 080 通知をまとめて確認したい!73                |   |
|   |             | 081 ロック画面の通知を非表示にするには?74           |   |
|   | サウンド        |                                    |   |
|   | Question >> | 082 音量を上げたい/下げたい!74                | Ī |
|   | QUUSIIOII " | 083 音量ボタンで着信音や通知音も調節したい!           |   |
|   |             | 084 マナーモードにしたい!                    |   |
|   |             | 085 通知音を変更したい!                     |   |
|   |             | 086 タップやロック時の音を消したい!               |   |
|   | =n⇔         |                                    |   |
|   | 設定          |                                    | _ |
|   | Question >> | 087 日付と時刻を設定したい!    77             |   |
|   |             | 088 iPadOS のバージョンを確認したい!           |   |
|   |             | 089 最新の iPadOS にバージョンアップしたい!       |   |
|   |             | 090 自動でバージョンアップしないようにしたい!78        |   |
|   |             |                                    |   |
| 第 | 3 =         | 入力の「こんなときどうする?」                    |   |
|   | キーボード       |                                    |   |
|   |             | 091 キーボードを隠したい!                    |   |
|   | 20001101177 | 092 iPad で使えるキーボードの種類は?80          |   |
|   |             | 093 キーボードの種類を切り替えたい!               |   |

|             | 094 キーホートの位置を変更したい!                                        |      |
|-------------|------------------------------------------------------------|------|
|             | 095 キーボードを分割したい!                                           |      |
|             | 096 キーボードの分割を解除したい!                                        |      |
|             | 097 キーボードが分割されないようにしたい!                                    |      |
|             | 098 キーボードを小さくしたい!                                          | 84   |
|             | 099 キーボードをもとの大きさに戻したい!                                     | 84   |
| 入力          |                                                            |      |
| Question >> | 100 日本語かな入力で日本語を入力したい!                                     | 85   |
|             | 101 フリック入力がしたい!                                            |      |
|             | 102 日本語ローマ字入力で日本語を入力したい!                                   |      |
|             | 103 文字を削除したい!                                              |      |
|             | 104 漢字に変換したい!                                              |      |
|             | 105 変換候補に目的の文字が見つからない!                                     |      |
|             | 106 変換候補の表示は消せる?                                           |      |
|             | 107 文章をコピー&ペーストしたい!                                        |      |
|             | 108 物に書かれた文字を入力したい!                                        |      |
|             | 109 長い文章をまとめて選択したい!                                        |      |
|             | 110 目的の場所に文字を挿入したい!                                        |      |
|             | 111 「ば」「ぱ」「ゃ」「っ」などを入力したい!                                  |      |
|             | 112 アルファベットの大文字を入力したい!                                     |      |
|             | 113 大文字を連続で入力したい!                                          |      |
|             | 114 誤って入力した英単語を修正したい!                                      |      |
|             | 115 直前の入力操作をキャンセルしたい!                                      |      |
|             | 116 よく使う単語をかんたんに入力したい!                                     |      |
| 記号/顔文字/     | <b>※☆宝</b>                                                 |      |
|             | 117 数字や記号を入力したい!                                           | 01   |
| Question // | 117 数子や記号を入力したい!                                           |      |
|             | 119 記号をかんたんに入力したい!                                         |      |
|             | 120 顔文字を入力したい!                                             |      |
|             | 121 自作の顔文字を登録したい!                                          |      |
|             | 121 自1FU顔又子で豆鋏したい:                                         |      |
|             | 122 核又子を入りしたい!                                             | 7    |
| 音声入力        |                                                            |      |
| Question >> | 123 音声で文章を入力できる?                                           | 96   |
|             | 124 音声入力で改行したい!                                            | 96   |
|             | 125 音声入力で句読点や「」() を入力したい!                                  | 97   |
| <b>庫利性</b>  |                                                            |      |
| 便利技         |                                                            |      |
| Question »  | 126 キーボードを追加したい!                                           |      |
|             | 127 日本語入力で別のアプリを使いたい!                                      |      |
|             | 128 不要なキーボードを削除したい!                                        |      |
|             | 129 大文字が勝手に入力されるのを止めたい!          130 かんたんにピリオドとスペースを入力したい! |      |
|             | 120 かくたくにビリナドシフベーフを入力したい!                                  | 99   |
|             |                                                            |      |
|             | 131 「.co.jp」や「.com」をかんたんに入力したい!                            | -100 |

Contents

## 章 インターネットと Safari の 「こんなときどうする?」

| WI-FI       |                                   |                  |
|-------------|-----------------------------------|------------------|
| Question >> | 133 無線 LAN や Wi-Fi って何?           | 102              |
|             | 134 Wi-Fi を使うには何が必要?              | 102              |
|             | 135 暗号化方式って何?                     | 103              |
|             | 136 通信速度って何?                      | 103              |
|             | 137 Wi-Fi に接続したい!                 | 103              |
|             | 138「ネットワークを選択」画面に SSID が出てこない!    | 104              |
|             | 139 毎回 Wi-Fi に接続する作業が必要なの?        | 104              |
|             | 140 携帯電話会社以外の公衆無線 LAN サービスを利用したい! | 105              |
|             | 141 アクセスポイントに自動的に接続したくない!         |                  |
|             | 142 アクセスポイントを削除したい!               | 10               |
|             | 143 Wi-Fi を切断したい!                 | ·····10 <i>6</i> |
|             | 144 Wi-Fi を一時的に切断したい!             | 107              |
|             | 145 MAC アドレスを固定したい!               | 107              |
|             | 146 機内モードって何?                     |                  |
|             | 147 機内モードにしたい!                    |                  |
|             | 148 機内モードでも Wi-Fi を使いたい!          | 108              |
| Safari      |                                   |                  |
|             | 149 Safari って何?                   | 109              |
| QUESTION    | 150 Safari で Web ページを見たい!         |                  |
|             | 151 スタートページって何?                   |                  |
|             | 152 スタートページをカスタマイズしたい!            |                  |
|             | 153 Web ページの操作を知りたい!              |                  |
|             | 154 URL をすばやく入力したい!               |                  |
|             | 155 Web ページの文章だけを読みたい!            |                  |
|             | 156 リンク先を新しいタブで開きたい!              |                  |
|             | 157 リンク先のページをかんたんに確認したい!          |                  |
|             | 158 新しくタブを開きたい!                   |                  |
|             | 159 別のタブに切り替えたい!                  |                  |
|             | 160 タブをまとめて管理したい!                 |                  |
|             | 161 タブグループを編集したい!                 |                  |
|             | 162 タブを閉じたい!                      |                  |
|             | 163 タブグループを削除したい!                 |                  |
|             | 164 前の Web ページに一気に戻りたい!           |                  |
|             | 165 以前見た Web ページをもう一度見たい!         | 115              |
|             | 166 開いているタブを一度に全部閉じたい!            |                  |
|             | 167 タブグループを共有したい!                 |                  |
|             | 168 Web ページの画像を保存したい!             | 118              |
|             | 169 閲覧履歴と検索履歴を消したい!               |                  |
|             | 170 Safari でパソコン版の Web ページを表示したい! |                  |
|             | 171 閲覧履歴などを残さずに Web ページを見たい!      |                  |
|             |                                   |                  |

|             | <b>172</b> Web ページ内 | の文字を検索したい!            | 120 |
|-------------|---------------------|-----------------------|-----|
|             | 173 インターネット         | 、を検索したい!              | 120 |
|             | <b>174</b> Web ページ内 | の単語の意味を調べたい!          | 121 |
|             | 175 検索エンジンを         | を変更したい!               | 121 |
|             | <b>176</b> 別のブラウザを  | を使いたい!                | 121 |
| ブックマーク      |                     |                       |     |
| Question >> | 177 Web ページを        | ブックマークに登録したい!         | 122 |
|             | 178 ブックマークに         | ご登録した Web ページを表示するには? | 122 |
|             | 179 ブックマークを         | <b>を削除したい!</b>        | 122 |
|             | 180 お気に入りバー         | -って何?                 | 123 |
|             | <b>181</b> よく開くブック  | フマークをかんたんに開きたい!       | 123 |
| リーディングリ     | スト                  |                       |     |
| Question >> | 182 リーディングリ         | リストを利用したい!            | 124 |
| セキュリティ      |                     |                       |     |
| Question >> | 183 Cookieって何       | 可?                    | 124 |
|             | 184 Cookie をブロ      | コックしたい!               | 125 |
|             | 185 Cookie を削除      | 余したい!                 | 125 |
|             | 186 トラッキングっ         | って何?                  | 125 |
|             | 187 トラッキングを         | とブロックしたい!             | 125 |
|             | 188 広告のポップア         | アップなどを出ないようにしたい!      | 126 |

# **5**

## 章 メールと連絡先の「こんなときどうする?」

#### メー

|             |                               | _ |
|-------------|-------------------------------|---|
| Question >> | 189 iPad で使えるメールはどんなものがあるの?12 | 8 |
|             | 190 Web メールのアカウントを設定したい!12    | 9 |
|             | 191 PC メールのアカウントを設定したい!13     | 0 |
|             | 192 受信したメールを読みたい!13           |   |
|             | 193 受信したメールに返信したい!13          | 1 |
|             | 194 メールを送りたい!13               | 2 |
|             | 195 送信したメールを確認したい!13          | 2 |
|             | 196 どのメールアカウントで送信されるの?13      | 2 |
|             | 197 別のアカウントでメールを送信したい!13      |   |
|             | 198 デフォルトのアカウントを変更したい!13      | 3 |
|             | 199 送信を予約したい!13               | 4 |
|             | 200 送信を取り消したい!13              | 4 |
|             | 201 メールで Cc や Bcc を使いたい!13    | 4 |
|             | 202 メールで署名を使いたい!13            |   |
|             | 203 メールに写真を添付したい!13           | 5 |
|             | 204 メールで写真の画像サイズを変更して添付したい!13 | 6 |
|             | 205 作成途中のメールを保存したい!           | 6 |

|             | 206 下書き保存したメールの続きを作成したい!                             |        |
|-------------|------------------------------------------------------|--------|
|             | 207 メールボックスを作りたい!                                    | 13     |
|             | 208 メールボックスにメールを移動させたい!                              | 13     |
|             | 209 不要になったメールアカウントを削除したい!                            | 13     |
|             | 210 VIP リストって何?                                      | 13     |
|             | 211 VIP リストに追加したい!                                   | 13     |
|             | 212 VIP リストから連絡先を削除したい!                              | 13     |
|             | 213 重要なメールに目印を付けたい!                                  | 14     |
|             | 214 フラグを付けたメールだけを見たい!                                | 14     |
|             | 215 一度開いたメールを未開封の状態にしたい!                             | 14     |
|             | 216 目的のメールを検索したい!                                    | 14     |
|             | 217 メールを削除したい!                                       |        |
|             | 218 メールをまとめて削除したい!                                   | 14     |
|             | 219 ゴミ箱アイコンが表示されない!                                  | 14     |
|             | 220 アーカイブしたメールを見たい!                                  | 14     |
|             | 221 削除したメールをもとに戻せる?                                  |        |
|             | 222 複数のメールをまとめて既読にしたい!                               |        |
|             | 223 スレッドでまとめられたメールを読みたい!                             |        |
|             | 224 メールからカレンダーに登録したい!                                |        |
|             | 225 添付された写真を保存したい!                                   |        |
|             | 226 メールを全員に返信したい!                                    |        |
|             | 227 メールを転送したい!                                       |        |
|             | 228 受信メールから連絡先に登録したい!                                |        |
|             | 229 自動的に画像を読み込まないようにしたい!                             |        |
|             |                                                      |        |
| 連絡先         |                                                      |        |
| Question >> | 230 連絡先を作成したい!                                       |        |
|             | 231 連絡先を編集したい!                                       |        |
|             | 232 連絡先に項目を追加したい!                                    |        |
|             | 233 連絡先に写真を表示したい!                                    |        |
|             | <b>234</b> 連絡先を検索したい!                                |        |
|             | 235 連絡先からメールを作成したい!                                  |        |
|             | 236 連絡先をメールで送信したい!                                   | 14     |
| メッセージ       |                                                      |        |
|             | 227 :Manage - 7/32                                   | 1,     |
| Question »  | 237 iMessage って何?                                    | 14     |
|             | 239 新しいメッセージを送りたい!                                   |        |
|             | 240 送信したメッセーンを送りたい!                                  |        |
|             | 241 複数の人に同時にメッセージを送りたい!                              |        |
|             | 242 相手がメッセージを見たかどうか知りたい!                             |        |
|             |                                                      |        |
|             | 243 メッセージに写真を添付したい!                                  |        |
|             | 244 複数の写真や動画をかんたんに送りたい!                              |        |
|             | 245 受信したメッセージを表示したい!                                 |        |
|             | /45 岡岡ロック中に Xッヤーンを受信するととつなる 7                        | ··   ኒ |
|             |                                                      |        |
|             | 247 iMessage で現在地や音声を送りたい!        248 メッセージに効果を付けたい! | 15     |

| 249 手書きのメッセージを送りたい!        | 156 |
|----------------------------|-----|
| 250 メッセージにリアクションを送りたい!     | 156 |
| 251 アニ文字やミー文字って何?          | 157 |
| 252 重要なチャットをすぐ開きたい!        | 157 |
| 253 メッセージに添付された写真を保存したい!   | 158 |
| 254 メッセージに返信したい!           | 158 |
| 255 相手がメッセージを入力中かどうかってわかる? | 158 |
| 256 メッセージを転送したい!           | 159 |
| 257 メッセージを削除したい!           | 159 |
| 258 削除したメッセージを復元したい!       | 160 |
| 259 メッセージの相手を連絡先に追加したい!    | 160 |
| 260 メッセージの着信音を変更したい!       | 161 |
| 261 連絡先別にメッセージの着信音を設定したい!  | 161 |
| 262 メッセージを検索したい!           | 161 |
| 263 iPhone とメッセージを同期したい!   | 162 |
|                            |     |

## 音楽や写真・動画の「こんなときどうする?」

| <b>与具</b> 撮影 |                                       |
|--------------|---------------------------------------|
| Question >>  | <b>264</b> iPad で写真を撮りたい!164          |
|              | 265  写真撮影の操作を知りたい!    165             |
|              | 266 前面カメラで撮影したい!166                   |
|              | <b>267</b> カメラをすばやく起動したい!166          |
|              | 268「カメラ」アプリで利用できる機能を知りたい!167          |
|              | 269 「ポートレート」モードで写真を撮りたい!168           |
|              | 270 撮った写真をすぐ見たい!169                   |
|              | <b>271</b> QR コードを読み取りたい!169          |
|              | <b>272</b> 文字認識を利用したい!170             |
|              | 273 写真に位置情報を付加したい!170                 |
|              | <b>274</b> Live Photos って何?171        |
|              | <b>275</b> Live Photos を無効にしたい!171    |
|              | <b>276</b> 「Photo Booth」アプリって何?172    |
| 動画撮影         |                                       |
|              | <b>277</b> 動画を撮影したい!172               |
| Qoodiioii    | 278 前面カメラでも動画は撮影できる?                  |
|              | <b>279</b> 撮影中にピント位置を変更できる?173        |
|              |                                       |
| 閲覧           |                                       |
| Question >>  | 280 撮った写真や動画を閲覧したい!174                |
|              | <b>281</b> 写真を拡大して見たい!                |
|              | <b>282</b> Live Photos で撮った写真を見たい!175 |
|              | 283 「写真」アプリでカテゴリ別に写真を表示したい!           |

Contents

|               | 284 「For You」内の「メモリー」って何? ···································· | 177 |
|---------------|----------------------------------------------------------------|-----|
|               | 285 「ピープル」って何?                                                 | 177 |
|               | 286 写真の情報を見たい!                                                 | 177 |
|               | <b>287</b> 写真を削除したい!                                           | 178 |
|               | 288 写真をまとめて削除したい!                                              | 178 |
|               | 289 重複している写真をまとめたい!                                            | 178 |
|               | 290「写真」アプリから写真をメールで送りたい!                                       | 179 |
|               | <b>291</b> 特定の写真を非表示にしたい!                                      | 180 |
|               | <b>292</b> 非表示にした写真を確認したい!                                     | 180 |
|               | 293 パソコンの写真を iPad で見たい!                                        | 181 |
|               | <b>294</b> iPad で撮影した写真をパソコンに保存したい!                            | 182 |
| 編集            |                                                                |     |
| Question >>   | <b>295</b> 写真を編集したい!                                           | 183 |
|               | 296 編集前の写真を確認したい!                                              | 184 |
|               | 297 編集をキャンセルしたい!                                               | 184 |
|               | 298 編集後の写真をもとに戻したい!                                            | 184 |
|               | 299 写真をかんたんに補正したい!                                             | 185 |
|               | 300 ポートレートモードの写真を編集したい!                                        | 185 |
|               | 301 被写体を切り抜きたい!                                                | 186 |
|               | 302 写真や動画内の文字を利用したい!                                           | 187 |
|               | 303 写真の位置情報を削除したい!                                             | 188 |
|               | 304 写真の位置情報を共有するときだけ削除したい!                                     | 188 |
|               | 305 Live Photos で撮った写真を編集したい!                                  |     |
|               | 306 動画を編集したい!                                                  | 190 |
| 音楽            |                                                                |     |
| Question >>   | 307 音楽 CD を iPad に取り込みたい!                                      | 191 |
|               | 308 iTunes Store で曲名やアーティストで検索したい!                             | 192 |
|               | 309 iTunes Store で曲を購入したい!                                     | 192 |
|               | 310 購入した音楽を再生したい!                                              | 193 |
|               | 311 音楽の再生・停止をかんたんにしたい!                                         |     |
|               | 312 Geniusって何?                                                 |     |
|               | 313 Genius プレイリストを有効にしたい!                                      |     |
|               | 314 ランダム再生やリピート再生は使えないの?                                       | 196 |
|               | 315 曲を検索したい!                                                   |     |
|               | 316 曲をアーティスト順に表示したい!                                           |     |
|               | 317 音楽を聞きながら Web ページが見たい!                                      |     |
|               | 318 ロックを解除せずに再生中の曲を操作できる?                                      | 197 |
| 映画            |                                                                |     |
|               | 319 iTunes Store で映画をレンタルしたい!                                  | 198 |
| Apple Gift Ca | ard                                                            |     |
|               | 320 Apple Gift Card って何?                                       | 198 |
|               | 321 Apple Gift Card をかんたんに登録したい!                               |     |

| Apple Music |                 |                       |
|-------------|-----------------|-----------------------|
| Question »  | 323 Apple Music | さを利用したい!              |
| 便利技         |                 |                       |
| Question >> |                 | トって何?202<br>ックって何?202 |

## ↑ アプリの 「こんなときどうする?」

|   | , | ш  |
|---|---|----|
| ブ | 7 | עי |

| Question >> | 327 アプリはどこで探せばいいの?2                               | 0  |
|-------------|---------------------------------------------------|----|
|             | 328 App Storeって何?2                                | 04 |
|             | 329 アプリにはどんな種類があるの?2                              | 0  |
|             | 330 アプリのインストールに必要なものは?2                           | 0  |
|             | 331 有料アプリの支払い方法は?                                 |    |
|             | 332 App Store 以外からアプリをインストールできる?2                 |    |
|             | 333 iPad にアプリをインストールしたい!2                         |    |
|             | 334 App Store で目的のアプリが見つからない!2                    |    |
|             | 335 アプリの評判を確認したい!                                 |    |
|             | 336 アプリを削除したい!                                    |    |
|             | 337 アプリを間違って削除してしまった!                             |    |
|             | 338 アップデートがあると表示されるんだけど······? ·················2 |    |
|             | 339 アプリの自動アップデートを止めたい!                            |    |
|             | 340 アプリは iPad ごとに購入しなきゃいけないの?2                    |    |
|             | 341 利用しているアカウントを切り替えたい!2                          |    |
|             | 342 アプリの利用時間を確認したい!                               |    |
|             | 343 アプリの利用時間を制限したい!                               |    |
|             | 344 標準のアプリを変更したい!                                 |    |
|             | <b>リー・・・・・・・・・・・・・・・・・・・・・・・・・・・・・・・・・・・・</b>     |    |
| リマインダー      |                                                   |    |
|             |                                                   |    |

| Question » | 345 リマインダーって何?         | 21  |
|------------|------------------------|-----|
|            | 346 タスクの期限を設定したい!      | 213 |
|            | 347 タスクに優先順位を設定したい!    | 213 |
|            | 348 タスクが完了したらどうすればいいの? | 213 |
|            | 349 期限を設定したタスクを確認したい!  | 21  |
|            | 350 終わったタスクを削除したい!     | 21  |
|            | 351 リマインダーにリストを追加したい!  | 21! |
|            | 352 タスクを別のリストに移動したい!   | 21! |
|            |                        |     |

Contents

| カレンダー       |                                      |
|-------------|--------------------------------------|
| Question >> | 353 カレンダーに予定を作成したい!215               |
|             | 354 カレンダーに終日イベントを作成したい!216           |
|             | 355 繰り返しの予定を設定したい!216                |
|             | 356 イベントの出席者に出席依頼を送信したい!216          |
|             | 357 出席依頼がきたらどうする?217                 |
|             | 358 作成した予定を編集したい!217                 |
|             | 359 予定の通知を設定したい!                     |
|             | 360 カレンダー表示を切り替えたい!218               |
|             | 361 オリジナルの祝日は設定できる?219               |
|             | 362 新しいカレンダーを追加したい!219               |
|             | <b>363</b> Google カレンダーを同期したい!219    |
|             | 364 カレンダーの色を変更したい!                   |
|             | 365 友人の誕生日だけをカレンダーに表示したい!220         |
|             | 366 カレンダーを削除したい!                     |
|             | 367 カレンダーを削除するとどうなる?221              |
| マップ         |                                      |
| Question >> | 368 マップで現在位置を確認したい!221               |
|             | 369 マップで目的地をすばやく表示したい!222            |
|             | 370 目的地の周りの風景を確認したい!222              |
|             | <b>371</b> 建物の情報を調べたい!223            |
|             | <b>372</b> マップの表示方法を変更したい!223        |
|             | 373 マップを 3D で表示したい!223               |
|             | 374 マップでルート検索をしたい!224                |
|             | 375 移動手段を変更したい!224                   |
|             | <b>376</b> 車の経路に複数の経由地を追加したい!225     |
|             | 377 経路の詳細を表示したい!                     |
|             | 378 よく行く場所をマップに登録したい!226             |
| ファイル        |                                      |
| Question >> | 379 iPad 内のファイルを確認したい!226            |
|             | 380 ファイルを整理したい!227                   |
|             | 381 iCloud や Dropbox のファイルを管理したい!228 |
|             | 382 ファイルを圧縮したい!230                   |
|             | 383 サーバー内のファイルを見たい!230               |
| 電子書籍        |                                      |
|             | 20.4 : Double 不要フ書放きまたとい 20.4        |
| Question >> | <b>384</b> iPad で電子書籍を読みたい!231       |
| Apple Pay   |                                      |
| Question >> | 385 Apple Payって何?232                 |
|             | 386 iPad で Apple Pay を利用したい!232      |
| 時計          |                                      |
|             | 207:004 ズマニ / は熱ウズキスク 200            |
| Question >> | 387 iPad でアラームは設定できる?                |
|             | 388 タイマー機能は利用できる?233                 |

| 計測                   |                                                                                                    |
|----------------------|----------------------------------------------------------------------------------------------------|
| Question »           | 389 家具の寸法を測りたい!234                                                                                                    |
| 翻訳                   |                                                                                                    |
| Question >>          | 390 翻訳機能を使いたい!                                                                                                    |
|                      | 391 オフラインでも翻訳を使いたい!235                                                                                                    |
| 天気                   |                                                                                                    |
|                      | <b>392</b> 天気予報を確認したい!                                                                                                    |
| Quesilon //          | 393 より詳しい天気情報を見たい!                                                                                                    |
|                      | 394 別の地域を登録したい!                                                                                                    |
|                      | 374 別の地域で豆鉢したい:                                                                                                    |
| FaceTime             |                                                                                                    |
| Question >>          | <b>395</b> FaceTime でビデオ通話をしたい!237                                                                                                    |
|                      | 396 FaceTime は 1 対 1 でしか使えないの?238                                                                                                    |
|                      | <b>397</b> 連絡先から FaceTime のビデオ通話を発信したい!238                                                                                                    |
|                      | 398 ビデオ通話中にほかのアプリを利用したい!239                                                                                                    |
|                      | 399 かかってきたビデオ通話に応答したい!239                                                                                                    |
|                      | 400 自分の画像の位置を変えたい!240                                                                                                    |
|                      | 401 背景をボカしたい!240                                                                                                    |
|                      | <b>402</b> FaceTime の不在着信を確認したい!241                                                                                                    |
|                      | <b>403</b> FaceTime を使いたくない!241                                                                                                    |
|                      | 404 FaceTime で音声通話したい!241                                                                                                    |
|                      | <b>405</b> FaceTime の機能を教えて!242                                                                                                    |
|                      | <b>406</b> FaceTime の相手と一緒にビデオを見たい!242                                                                                                    |
|                      | <b>407</b> Android スマホや Windows パソコンと通話したい!243                                                                                                    |
| メモ                   |                                                                                                    |
| Question >>          | 408 新しいメモを追加したい!244                                                                                                    |
|                      | 409 メモを編集したい!244                                                                                                    |
|                      | 410 手書きメモを利用したい!245                                                                                                    |
|                      | 411 メモを削除したい!245                                                                                                    |
|                      | 412 メモで使える機能を知りたい!246                                                                                                    |
|                      | 413 書類をスキャンして保存したい!247                                                                                                    |
|                      | 44.4 J.T. # (A.T. ) 0/10                                                                                                    |
|                      | 414 メモを検索したい!247                                                                                                    |
|                      | 414 メモを検察したい!      247        415 すぐにメモを取りたい!      248                                                                                                    |
|                      | 415 すぐにメモを取りたい!      248        416 クイックメモだけすぐに見たい!      248                                                                                                    |
|                      | 415 すぐにメモを取りたい!248                                                                                                    |
| ボイスメモ                | 415 すぐにメモを取りたい!      248        416 クイックメモだけすぐに見たい!      248                                                                                                    |
|                      | 415 すぐにメモを取りたい!      248        416 クイックメモだけすぐに見たい!      248        417 クイックメモのジェスチャー起動をオフにしたい!      248                                                                                                    |
|                      | 415 すぐにメモを取りたい!      248        416 クイックメモだけすぐに見たい!      248        417 クイックメモのジェスチャー起動をオフにしたい!      248        418 ボイスレコーダーを使いたい!      249                                                                           |
| Question »           | 415 すぐにメモを取りたい!      248        416 クイックメモだけすぐに見たい!      248        417 クイックメモのジェスチャー起動をオフにしたい!      248                                                                                                    |
| Question ≫<br>フリーボード | 415 すぐにメモを取りたい!      248        416 クイックメモだけすぐに見たい!      248        417 クイックメモのジェスチャー起動をオフにしたい!      248        418 ボイスレコーダーを使いたい!      249        419 録音した音声を再生したい!      249                                         |
| Question ≫<br>フリーボード | 415 すぐにメモを取りたい!      248        416 クイックメモだけすぐに見たい!      248        417 クイックメモのジェスチャー起動をオフにしたい!      248        418 ボイスレコーダーを使いたい!      249        419 録音した音声を再生したい!      249        420 フリーボードってどんなことができるの?      250 |
| Question ≫<br>フリーボード | 415 すぐにメモを取りたい!      248        416 クイックメモだけすぐに見たい!      248        417 クイックメモのジェスチャー起動をオフにしたい!      248        418 ボイスレコーダーを使いたい!      249        419 録音した音声を再生したい!      249                                         |

|   | Siri          |                    |                                         |
|---|---------------|--------------------|-----------------------------------------|
|   | Question >>   | 423 Siri ってどん      |                                         |
|   |               | 424 近くのレストラ        | ランを Siri で探したい!252                      |
|   |               | 425 Siri でメッセ      | ージを送信したい!252                            |
|   |               | <b>426</b> 話しかけるだり | ナで Siri を起動したい!253                      |
|   |               | 427 Siri の音声を      | 変更したい!253                               |
|   |               | 428 音声入力の履用        | 歴を削除したい!253                             |
|   | AirDrop       |                    |                                         |
|   |               | 429 AirDrop でで     | *きることは?254                              |
|   | Q000III0II    |                    | - 5 - 5 - 5 - 5 - 5 - 5 - 5 - 5 - 5 - 5 |
|   | <b>7</b> • N. |                    |                                         |
|   | その他           | 404 = 5000         |                                         |
|   | Question >>   |                    | ?255                                    |
|   |               |                    | E は使えないの?255                            |
|   |               | 433 iPad © Work    | d や Excel のファイルを利用したい!256               |
|   |               |                    |                                         |
|   |               |                    |                                         |
|   |               |                    |                                         |
| 第 | 章             | 使いこなし              | 」の「こんなときどうする?」                          |
|   |               | IXV City           | )47   C/0-6CCC                          |
|   | <u> </u>      |                    | \<br>\                                  |
|   | スクリーンショ       |                    |                                         |
|   | Question >>   |                    | ョットを撮影したい!258                           |
|   |               | 435 撮影したスク!        | リーンショットを編集したい!258                       |
|   | マルチタスク        |                    |                                         |
|   | Question >>   | 436 iPad のマルチ      |                                         |
|   | Q000mon v     |                    | でできることが知りたい!260                         |
|   |               |                    |                                         |
|   | ジェスチャー        |                    |                                         |
|   | Question >>   | 438 操作に便利な         | ジェスチャーを知りたい!260                         |
|   | ピクチャインピ       | クチャ                |                                         |
|   | Question >>   | 439 ビデオ視聴や         |                                         |
|   |               |                    |                                         |
|   | Split View    |                    |                                         |
|   | Question >>   |                    | を使いたい!262                               |
|   |               | -                  | D操作を知りたい!262                            |
|   |               | 442 Safari でリン     | ックを Split View で表示したい!263               |
|   | Slide Over    |                    |                                         |
|   | Question >>   | 443 Slide Over     |                                         |
|   |               |                    | のウィンドウを操作したい!                           |
|   |               |                    | にアプリを追加したい!264                          |
|   |               |                    | のアプリを確認したい!265                          |
|   |               | 447 Split View &   | : Slide Over を一緒に使いたい!265               |

| ヘノーノィホー     |                                                  |
|-------------|--------------------------------------------------|
| Question >> | <b>448</b> ステージマネージャを使いたい!                       |
|             | 449 ステージマネージャでアプリを切り替えたい!267                     |
|             | 450 ステージマネージャで複数のアプリを表示したい!                      |
|             | <b>451</b> ステージマネージャを広い画面で使いたい!269               |
| リフラレシュフエ    | _ F                                              |
| リファレンスモ     |                                                  |
| Question >> | 452 正確な色表示にしたい!  269                             |
| ショートカット     |                                                  |
| Question >> | 453 ショートカットって何?270                               |
|             | 454 ショートカットを利用したい!                               |
|             | <b>455</b> オリジナルのショートカットを利用したい!271               |
| Spotlight   |                                                  |
|             |                                                  |
| Question >> | <b>456</b> アプリや情報をかんたんに検索したい!                    |
|             | <b>457</b> 「Siri からの提案」を表示したくない!273              |
| 设定          |                                                  |
| Question »  | 458 バッテリーの使用状況を確認したい!273                         |
|             | 459 デバイス名って何?274                                 |
|             | 460 デバイス名を変更したい!274                              |
|             | <b>461</b> アクセシビリティって何?275                       |
|             | <b>462</b> 画面の項目を読み上げてほしい!275                    |
|             | <b>463</b> 画面表示を拡大したい!276                        |
|             | 464 選択した文章を読み上げてほしい!276                          |
|             | 465 自動ロックの時間を変更したい!277                           |
|             | <b>466</b> スリープモードにならないようにしたい!277                |
|             | <b>467</b> 重要ではない通知をオフにしたい!278                   |
| セキュリティ      |                                                  |
|             | 468 iPad にパスコードを設定したい!279                        |
|             | 469 もっと強力なパスコードにしたい!                             |
|             | 470 パスコードの設定を変更したい!279                           |
|             | 471 顔でロックを解除したい!                                 |
|             | <b>472</b> 指紋でロックを解除したい!                         |
|             | <b>473</b> Face ID や Touch ID はロック解除以外に使えないの?283 |
|             | <b>474</b> 機能制限を強化したい!                           |
|             | <b>475</b> 右上に表示される点は何?284                       |
|             | <b>476</b> 正確な位置情報を知らせたくない!                      |
|             | <b>477</b> アプリが利用する機能を確認したい!                     |
|             | 478 パスキーって何?287                                  |
|             | 479 2ファクタ認証って何?287                               |
|             | 480 2 ファクタ認証の電話番号を変更したい!                         |

| リセット        |                 |                                                 |     |
|-------------|-----------------|-------------------------------------------------|-----|
| Question >> | 481 iPad をリセッ   | トしたい!                                           | 289 |
| Bluetooth   |                 |                                                 |     |
| Question >> | 482 Bluetooth ວ | て何?                                             | 290 |
|             | 483 Bluetooth Ø | 周辺機器を使いたい!                                      | 290 |
|             | 484 Bluetooth Ø | 接続を解除したい!                                       | 291 |
| デバイス連携      |                 |                                                 |     |
| Question >> | 485 iPad のデータ   | をプリンタなしで印刷したい!                                  | 291 |
| 周辺機器        |                 |                                                 |     |
|             |                 | ニロックを解除したくない!                                   | 292 |
| Question // |                 | メモリは使えないの?                                      |     |
|             |                 | / で何ができるの? ···································· |     |
|             |                 | で入力したい!                                         |     |
|             |                 | を充電したい!                                         |     |
|             |                 | oard と Magic Keyboard の違いは?                     |     |
|             |                 | トラックパッドの操作を知りたい!                                |     |
|             |                 | と一緒に使いたい!                                       |     |
|             |                 | のサブディスプレイにしたい!                                  |     |
|             |                 | テレビに表示したい!                                      |     |
|             | 496 iPad でほかの   | iPad や iPhone を充電したい!                           | 299 |
| 修理/機種変更     |                 |                                                 |     |
| Question >> | 497 iPad を修理に   | 出したい!                                           | 299 |
|             |                 | リーは交換できないの?                                     |     |
|             |                 | にはどろし たらいいのつ                                    |     |

| 第 | 9 | 章 |
|---|---|---|
|   |   |   |

## 章 iCloudの「こんなときどうする?」

| iCloud       |                                                                                                    |
|--------------|----------------------------------------------------------------------------------------------------|
|              | 500 iCloudって何?      302        501 iCloudを使いたい!      302        502 必要な項目だけを同期したい!      303        503 iCloudの容量を増やしたい!      303                                                |
| iCloud アカウ   |                                                                                                    |
|              | 504 設定した iCloud アカウントは変更できないの?      304        505 支払い情報を変更するにはどうしたらいい?      304                                                                                                |
| iCloud メール   |                                                                                                    |
|              | 506 iCloud メールを使いたい!      304        507 iCloud メールを整理したい!      305                                                                                                    |
| iCloud 写真    |                                                                                                    |
| Question »   | 508 iCloud 写真って何?305509 iCloud 写真とマイフォトストリームの違いは?306510 iCloud 写真を有効にすると写真をダウンロードするけど?306511 iCloud 写真を無効にしたい!307                                                               |
| ファミリー共有      |                                                                                                    |
|              | 513 iPad を家族で使いたい!      308        514 お互いの現在地を知りたい!      309        515 未成年のコンテンツ購入を承認制にしたい!      309                                                                          |
| iCloud Drive |                                                                                                    |
| Question >>  | <b>516 iCloud Drive で何ができるの?310</b>                                                                                                    |
| 探す           |                                                                                                    |
|              | 517 失くした iPad を探したい!      311        518 失くした iPad で音を鳴らしたい!      311        519 失くした iPad にロックをかけたい!      311        520 iPad のバッテリーが切れたら探せないの?      312                       |
| バックアップ       |                                                                                                    |
| Question »   | 521 iCloud にバックアップできるデータは?      312        522 バックアップを作成したい!      313        523 バックアップから復元したい!      314        524 バックアップを削除したい!      315        525 機種変更時にバックアップしたい!      315 |

iPadとは

Pro Air iPad iPad min

001

## iPadで 何ができるの?

メール、音楽やゲームなど、 いろいろなことができます。

iPadの特徴は、なんといってもその薄さと軽さ、多機 能さでしょう。インターネットはもちろん、音楽や動画 の視聴をはじめ、「メール」ではGmailやiCloudといった 複数のメールサービスのアカウントを使い分けること ができます。また、ハイクオリティな写真や動画も撮影 でき、コンテンツをTwitterやFacebookで共有したり、 iPadやiPhoneと [AirDrop | でコンテンツを交換したり することも可能です。そのほか [Safari ] でキーワード を検索したり、「リマインダー」でスケジュール管理し たりすることもできます。さらにApp Storeから、ゲー ムや本、180万以上の日々増え続ける新しいアプリの 中から好きなものをインストールして、気軽に持ち運 べる点も大きな魅力です。

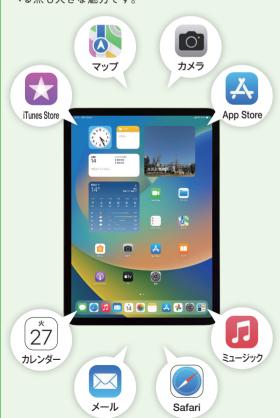

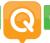

iPadとは

Pro Air iPad iPad mini

## iPadにはどんな種類 があるの?

4つの機種と 2つのモデルがあります。

2023年3月時点で日本で発売されているiPadの機種 は、「iPad | [iPad Pro | [iPad Air | [iPad mini | の4つがあ ります。モデルはインターネットがWi-Fi経由で利用で きる[Wi-Fiモデル]と、Wi-Fiに加え携帯電話ネットワー クに接続することができる「Wi-Fi + Cellular モデル」 から選ぶことができます。

**機種やモデルによってデザインや機能 価格などがそ** れぞれ異なるため、利用目的や予算に合ったものを選 ぶようにしましょう。

なお、本書ではiPad Pro 11インチ (第3世代)のWi-Fi + Cellularモデルを使用して解説します。

#### iPad

2022年秋に、第10世代となる最新機種が発売されま した。必要最低限の機能と性能が備わっており、価格も 安価なため、初めてタブレットを持つ方におすすめで す。

#### iPad Pro

2022年秋に、第4世代となる11インチ、第6世代とな る12.9インチが発売されました。4つの機種の中で もっとも高性能で、容量も最大2TBを選択できるため、 パソコン代わりにも利用できます。スペックを重視す る方におすすめです。

### iPad Air

2022年春に、第5世代となる機種が発売されました。 本体の薄さと軽さが最大の特徴で、カラーバリエー ションも豊富なため、デザイン性を求める方におすす めです。

#### iPad mini

2021年秋に、第6世代となる機種が発売されました。4 つの機種の中でもっとも小さいサイズのため、携帯性 を重視される方におすすめです。

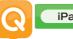

iPadとは

## **003** 各iPadの違いは何?

画面の大きさ、搭載チップ、 周辺機器の対応などです。

各iPadの違いは、画面の大きさ、デザイン、機能、容量、 コネクタ、対応している周辺機器など、さまざまな違い があります。また、使用されているチップも機種によっ て異なり、2023年3月時点の最新機種であるiPad Pro には、もっとも高スペックなApple M2チップが搭載さ れています。

Pro Air iPad iPad mini

| 機種           | iPad                   |                        | iPad Pro               |                        | iPad Air               | iPad mini              |
|--------------|------------------------|------------------------|------------------------|------------------------|------------------------|------------------------|
|              | 第10世代                  | 第9世代                   | 第6世代                   | 第4世代                   | 第5世代                   | 第6世代                   |
| 画面の大きさ       | 10.9インチ                | 10.2インチ                | 12.9インチ                | 11インチ                  | 10.9インチ                | 8.3インチ                 |
| 搭載チップ        | A14 Bionic<br>チップ      | A13 Bionic<br>チップ      | Apple M2<br>チップ        | Apple M2<br>チップ        | Apple M1<br>チップ        | A15 Bionic<br>チップ      |
| Apple Pencil | Apple Pencil<br>(第1世代) | Apple Pencil<br>(第1世代) | Apple Pencil<br>(第2世代) | Apple Pencil<br>(第2世代) | Apple Pencil<br>(第2世代) | Apple Pencil<br>(第2世代) |

### iPadとは

## Wi-Fi + Cellularモデルと Wi-Fiモデルはどう違う?

インターネット接続方法や GPS機能などが違います。

Wi-FiモデルのiPadでは、自宅のWi-Fiルーターや公衆 無線LANサービスが提供するWi-Fiネットワークに接 続することで、インターネットを利用できます。一方、 Wi-Fi + Cellularモデルでは、携帯電話ネットワークで インターネットを利用することも可能です。SIMカー ドは一般的なNano-SIMのほか、端末内部の基盤に搭 載されたeSIMを利用することができます(Q.011参 照)。また、Wi-Fiモデルには現在位置を測定するGPS機 能が搭載されておらず、Wi-Fiの位置情報しか利用でき ません。

Wi-Fi + Cellularモデルなら、幅広いエリアでインター ネットが利用できますが、携帯電話会社との契約で、月 ごとの利用料金が発生します。モバイルWi-Fiルーター などをすでに持っている場合や、無線LAN環境のある 自宅などでの利用が主な場合はWi-Fiモデル、外出先な

どどこでも快適にインターネットを楽しみたい場合 や、GPS機能を利用したい場合はWi-Fi + Cellularモデ ルがおすすめです。

#### Wi-Fi + Cellular モデルと Wi-Fi モデルの違い

| 機種             | Wi-Fi + Cellularモデル                                                         | Wi-Fiモデル                                              |  |
|----------------|-----------------------------------------------------------------------------|-------------------------------------------------------|--|
| インターネット 接続方法   | ・Wi-Fi接続<br>・携帯電話ネットワーク                                                     | ・Wi-Fi接続                                              |  |
| 位置情報           | ・Wi-Fi<br>・デジタルコンパス<br>・iBeaconマイクロロケーショ<br>ン<br>・GPS / GNSS<br>・携帯電話ネットワーク | ・Wi-Fi<br>・デジタル<br>コンパス<br>・iBeaconマ<br>イクロロケー<br>ション |  |
| SIMカード<br>スロット | あり                                                                          | なし                                                    |  |

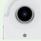

Wi-Fi+Cellularモデルには通信のためのアンテナがあ り、背面上部にラインが入っています。

23

22

## Pro Air iPad iPad (Gen10) min

### 容量はどれくらい 005 必要?

### 利用目的によって 必要な容量が異なります。

iPadを含むApple製の端末には、所定の容量のストレー ジがあります。端末のストレージ容量が多いほど、端末 内に保存しておける写真やアプリなどのコンテンツ量 も増えます。機種によっていくつかの容量が用意され ており、2023年3月時点で発売されている機種では、 iPad、iPad Air、iPad miniの64GBが最小容量で、iPad Proの2TBが最大容量となります。iPadのストレージ 容量は基本的にはあとから増やすことができないた め、自分の利用目的に合った容量のiPadを選ぶように しましょう。

現在使用しているiPadの容量を確認するには、ホーム 画面で「設定]→名前→[iCloud]の順にタップします。 なお、iPadでは、オンラインストレージのiCloudを利用 できます。iCloudについては、第9章を参照してくださ ر ۱<sub>۰</sub>

### 各機種の容量の違い

| 機種 | iPad          | iPad Pro                              | iPad Air      | iPad mini     |
|----|---------------|---------------------------------------|---------------|---------------|
| 容量 | 64GB<br>256GB | 128GB<br>256GB<br>512GB<br>1TB<br>2TB | 64GB<br>256GB | 64GB<br>256GB |

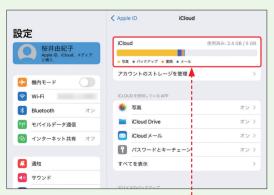

ホーム画面で[設定]をタップし、名前→[iCloud]の 順にタップすると、iPadの容量と使用状況が確認でき ます。

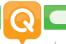

iPadとは

Pro Air iPad iPad mini

## iPadを利用するのに 必要なものは?

iPadに同梱されている 付属品のみで利用できます。

iPadには、USB-C充電ケーブル (またはLightning-USB-Cケーブル) とUSB-C電源アダプタが同梱されて います。基本的にはこの2つと、インターネットに接続 可能な環境があれば、iPadを利用できます。

ケーブルは、パソコンとiPadを接続して、データをや りとりしたり、パソコンから充電したりするときにも 使用します(必要に応じて変換アダプタを使用)。パソ コンのiTunesで購入したコンテンツをiPadに同期す る際に利用しましょう。USB-C電源アダプタは、家庭 用コンセントを使ってiPadを充電するもので、パソコ ンと接続するより早くバッテリーを充電することがで きます。

### iPad の同梱品

### USB-C充電ケーブル/ Lightning-USB-Cケーブル

※ Lightning-USB-C ケーブルは iPad 第9世代のみ

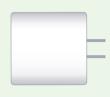

USB-C電源アダプタ

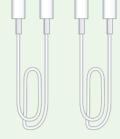

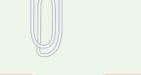

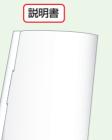

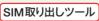

※ Wi-Fi + Cellular モデル のみ

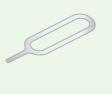

iPadとは

Pro Air iPad iPad mini

Pro Air iPad iPad mini

iPadの基本

Wi-Fiモデルは料金が かからないの?

モバイルWi-Fiルーターなどを利用 する場合、別途料金がかかります。

iPadのWi-Fiモデルの場合は、本体購入費だけでiPadを 利用できます。携帯電話会社との直接契約は必要あり ません。使用するときは、自宅や外出先のWi-Fiネット ワークを利用し、インターネットに接続します。自宅に Wi-Fiルーターがない場合や、公衆無線LANサービスの ない場所でもインターネットを利用したい場合は、モ バイルWi-Fiルーターなどの利用が必要になり、その 分、別途料金が発生します。テザリング機能を搭載した スマートフォン、モバイルWi-Fiルーターをすでに持っ ている場合は、Wi-Fiモデルの購入費用だけで、広い範 囲でインターネットを利用できるようになるので出費 を抑えられます。

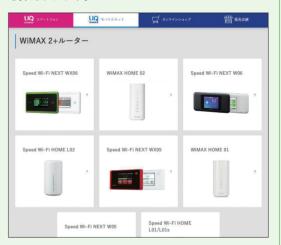

WiMAXなどのモバイルWi-Fiルーターを利用すれば、 Wi-Fiモデルでも外出先でインターネットを利用でき ます。

### テザリングとは

テザリングとは、スマートフォンをWi-Fiルーターとし て使用し、携携帯電話ネットワークを利用して、ノート パソコンやタブレット端末などをインターネットに接 続することです。ドコモ、au、ソフトバンク、格安SIM各 社が、テザリングに対応したiPhoneやAndroid端末を 提供しています。

iPadOSって何?

iPad用のOSです。

パソコンやスマートフォン、携帯電話には、システム全 体を管理するOS (オペレーティングシステム) という 基本ソフトが搭載されています。代表的なOSには、パ ソコンでは、WindowsやMacのmacOS Sierraなどがあ り、iPadにはAppleが開発した「iPadOS」が搭載されて います。2023年3月時点の最新のiPadOSは16.4です。 なお、iPhoneに搭載されているのはiOSで、こちらも Appleが開発したOSではありますが、iPadOSとは異 なります。

最新のiPadOSでは、Apple Music内の曲に合わせてカ ラオケのように歌うことができる[Apple Music Sing] (Q.323参照)、100人まで共同編集が可能なホワイト ボード機能の「フリーボード」(Q.420~422参照)、ア プリ画面のサイズ変更や複数のアプリ画面を一度に表 示できるマルチタスク機能の「ステージマネージャー (Q.448~451参照)などが利用できるようになりまし

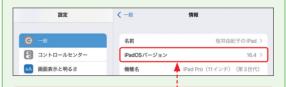

2023年3月時点での最新のiPadOSは「16.4」です。 iPadOSの確認方法はQ.088、バージョンアップ方法 は Q.089を参照してください。

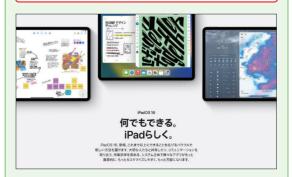

最新のiPadOSの概要は「https://www.apple.com/ ip/ipados/」から確認できます。

24